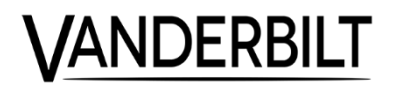

# **CD30 Codoor**

**Configuration Manual**

**Vanderbilt International (IRL) Ltd.**

Liefermöglichkeiten und technische Änderungen vorbehalten. Data and design subject to change without notice. / Supply subject to availability. © 2016 Copyright by Vanderbilt International (IRL) Ltd.

Wir behalten uns alle Rechte an diesem Dokument und an dem in ihm dargestellten Gegenstand vor. Der Empfänger erkennt diese Rechte an und wird dieses Dokument nicht ohne unsere vorgängige schriftliche Ermächtigung ganz oder teilweise Dritten zugänglich machen oder außerhalb des Zweckes verwenden, zu dem es ihm übergeben worden ist.

We reserve all rights in this document and in the subject thereof. By acceptance of the document the recipient acknowledges these rights and undertakes not to publish the document nor the subject thereof in full or in part, nor to make them available to any third party without our prior express written authorization, nor to use it for any purpose other than for which it was delivered to him.

#### **About this document**

This **configuration manual** contains instructions for installation, setup, configuration and operation of CD30.

#### **Trade mark**

All products or company names mentioned in this manual for purposes of identification or description could be trademarks or registered trademarks of their respective owners.

#### **Contacting us**

If you have questions or suggestions regarding the product or this documentation, please contact your local Vanderbilt representative.

You can also visit our Web site at: *www.vanderbiltindustries.com*

#### **Training courses**

Vanderbilt provides training courses for all products.

## **Contents**

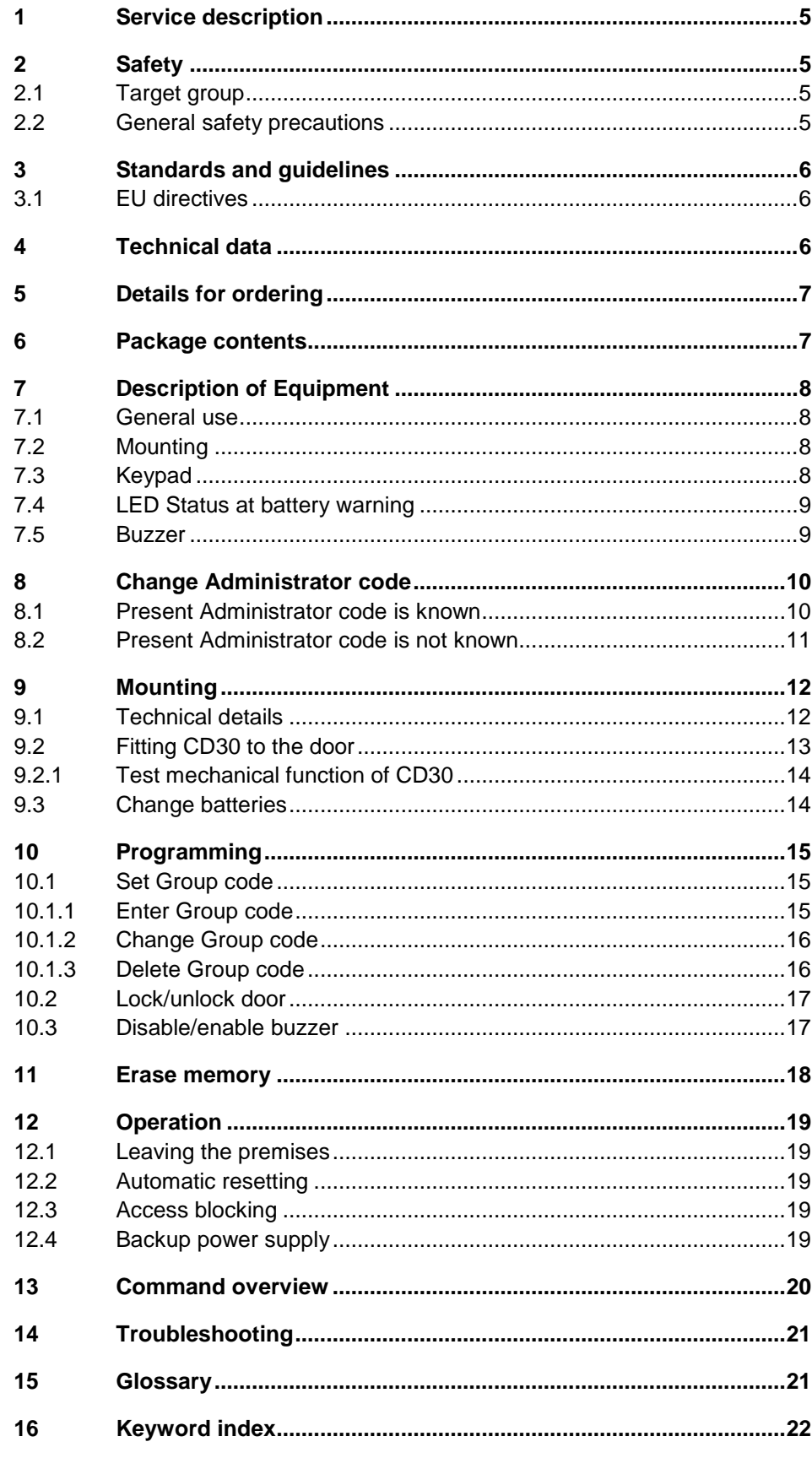

## **1 Service description**

CD30 is a Scandinavian style Codoor. The CD30, a complete code lock suitable for fitting to a single door, incorporates an electronic code lock, a mechanical locking device and a power unit in the same housing.

## **2 Safety**

### **2.1 Target group**

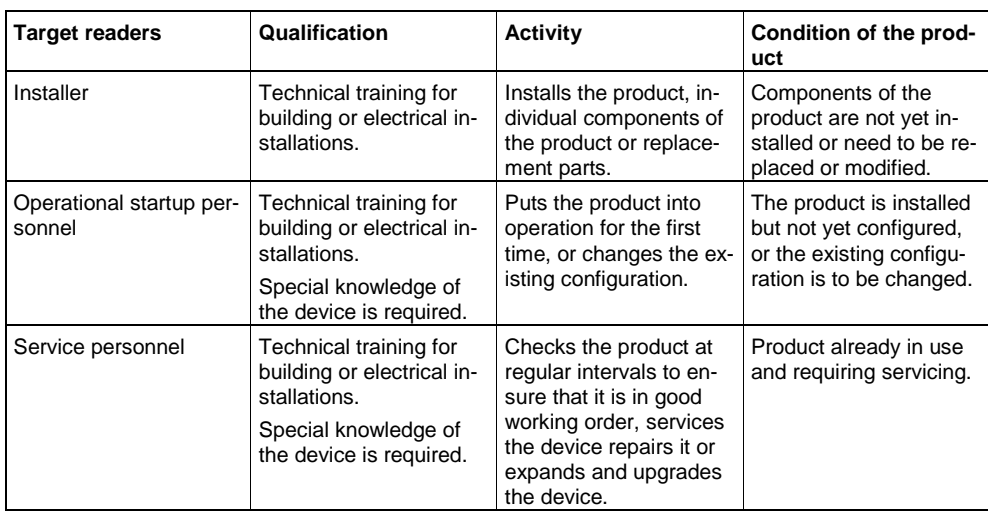

### **2.2 General safety precautions**

- Read the general safety precautions before operating the device.
- Keep this document for reference.
- Always pass this document on together with the product.
- Please also take into account any additional country-specific, local safety standards or regulations concerning project planning, operation and disposal of the product.

#### **Damage to the device due to electrostatic discharge (ESD)**

Always use wrist straps or similar connected to earth.

#### **Damage due to unsuitable mounting location**

The device should only be used for indoor applications.

# **3 Standards and guidelines**

## **3.1 EU directives**

This product complies with the requirements of the European Directives. The EU declaration of conformity is available from:

Vanderbilt International (IRL) Ltd. Clonshaugh Business and Technology Park Clonshaugh Dublin 17 Ireland

## **4 Technical data**

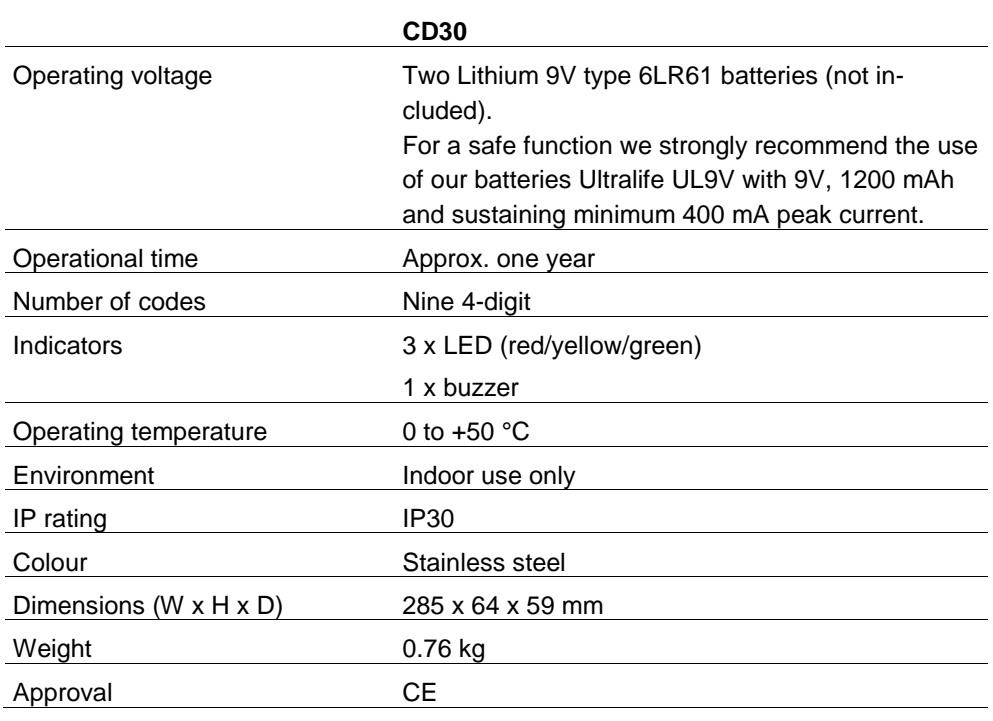

#### **NOTE**

 $\lceil \mathbf{i} \rceil$ 

#### **Lithium batteries must be used because they provide the following advantages:**

The capacity is constant throughout battery life.

- Longer battery life reduces the environmental impact as fewer batteries are needed.
- **.** Battery storage life can be up to ten years.

# **5 Details for ordering**

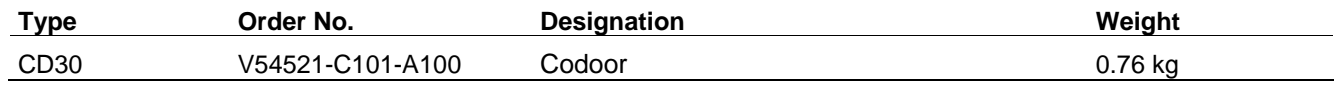

## **6 Package contents**

Check that you have the following parts before discarding the packing materials:

- 1 x CD30 (batteries excluded).
- 4 extension sleeves for handle nipples (use only one pair, M4 or M5).
- 1 x reinforcing spring.
- 1 x reinforcing spring holder.

# **7 Description of Equipment**

## **7.1 General use**

The CD30, a complete code lock suitable for fitting to a single door, incorporates an electronic code lock, a mechanical locking device and a power unit in the same housing. When CD30 is fitted, the outside door handle is disengaged and may be pressed down without opening the door. To open the door, a 4-digit code has to be entered. The handle on the inside of the door is not affected by CD30, and works normally for people leaving the premises.

## **7.2 Mounting**

The CD30 may be fitted on most doors with handle operated ASSA modular type mortise locks. See *9 Mounting* for more information.

When fitted, the external handle is inoperable until a valid code is entered. The internal handle is not affected and will retract the latch bolt as required.

## **7.3 Keypad**

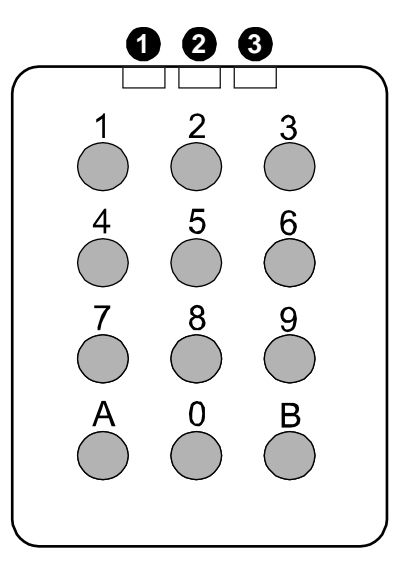

Fig. 1 Keypad CD30

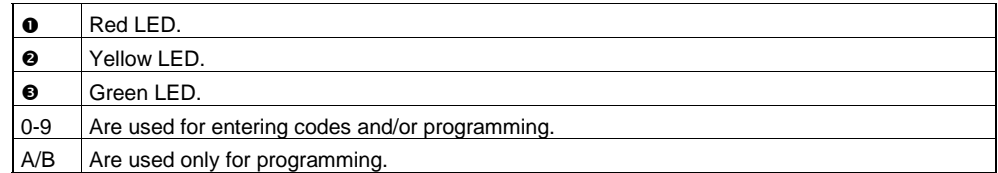

In this manual three symbols illustrate how the LEDs are used:

 $O =$  OFF

$$
\bullet = \mathsf{ON}
$$

= Flashing

## **7.4 LED Status at battery warning**

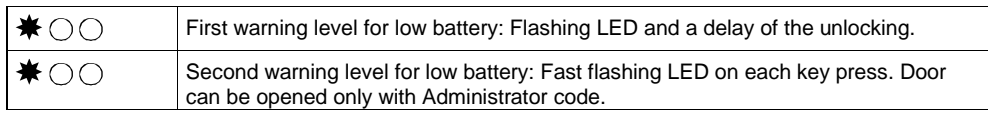

### **7.5 Buzzer**

CD30 also incorporates a buzzer to confirm each key press (if required).

The buzzer also sounds to confirm successful programming.

# **8 Change Administrator code**

## **8.1 Present Administrator code is known**

#### **NOTE**

 $\mathbf{i}$ 

• The Administrator code cannot be the same as the code 112186 to erase the memory. See section *11 Erase memory*.

 If you are in administrator mode and don't press a key the device will automatically leave the administrator mode after 30 seconds.

CD30 is delivered with the default Administrator code set as 112233.

**1.** Press B.

 $\rightarrow$  00  $\ast$ 

**2.** Enter the 6-digit Administrator code.

→ 米 米 米

- **3.** Press A27.
	- → The buzzer sounds a confirm tune.

#### $\rightarrow$  000

- **4.** Enter a new 6-digit Administrator code.
	- → The buzzer sounds a confirm tune.
- **5.** Verify by entering the same Administrator code again.
	- → CD30 exits at the Administrator mode.
	- → 米 米 米
- **6.** Make a note of the Administrator code.

### **8.2 Present Administrator code is not known**

#### **NOTE**

 $\mathbf i$ 

 The Administrator code cannot be the same as the code 112186 to erase the memory. See section *11 Erase memory*.

 If you are in administrator mode and don't press a key the device will automatically leave the administrator mode after 30 seconds.

- **1.** Remove the CD30 from the door.
- **2. Quickly** press the reset button on the back of the CD30.

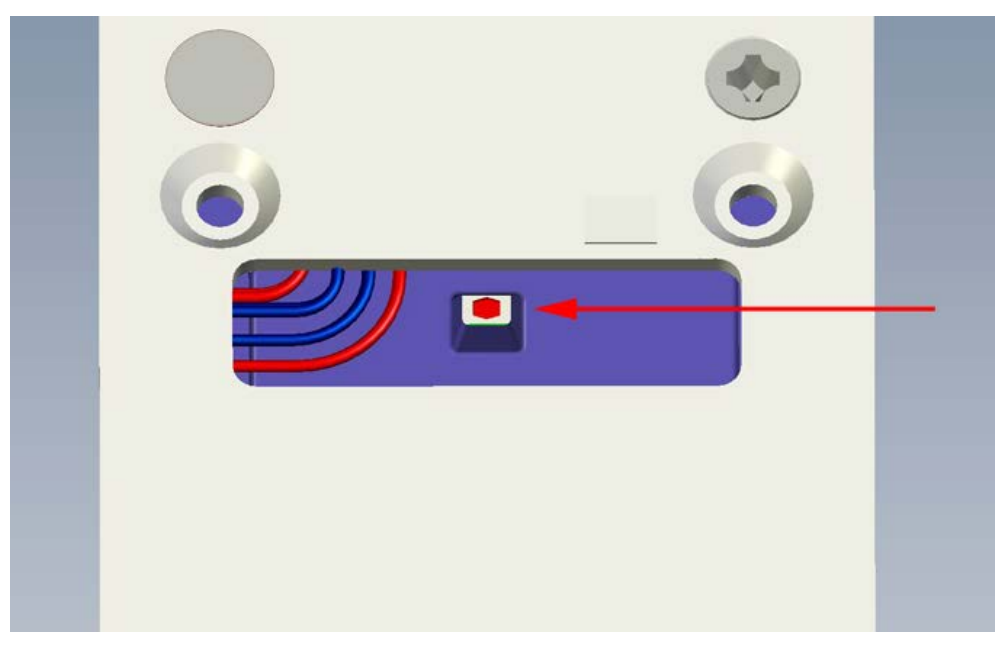

Fig. 2 Reset button on the back

- → The buzzer sounds a confirm tune.
- → 米 米 米
- **3.** Enter the desired 6-digit Administrator code.
	- → The buzzer sounds a confirm tune.
- **4.** Verify by entering the same Administrator code again.
	- → The buzzer sounds a confirm tune.
	- $\rightarrow$  If the second input doesn't match the first input the buzzer will sound a error tone and the Administrator code will not be changed.
- **5.** Make a note of the Administrator code.

# **9 Mounting**

## **9.1 Technical details**

 $\overline{\mathbf{i}}$ 

#### **NOTE 1**

Do not mount two CD30 units back to back on one door. They cannot both control the latch.

- CD30 is suitable for most doors with handle-operated mortise locks.
- The distance between the centre of the handle and the centre of the cylinder should be between 105 – 116 mm.
- Latchbolt function.
- The handle must have an 8 mm square spindle.
- The handle's fixing holes should be at 30 38 mm centres (diagonal).
- The CD30 can be used with a variety of locks such as ASSA 8561 or 565 but not the ASSA 410 series.
- The backset should be 70 mm.

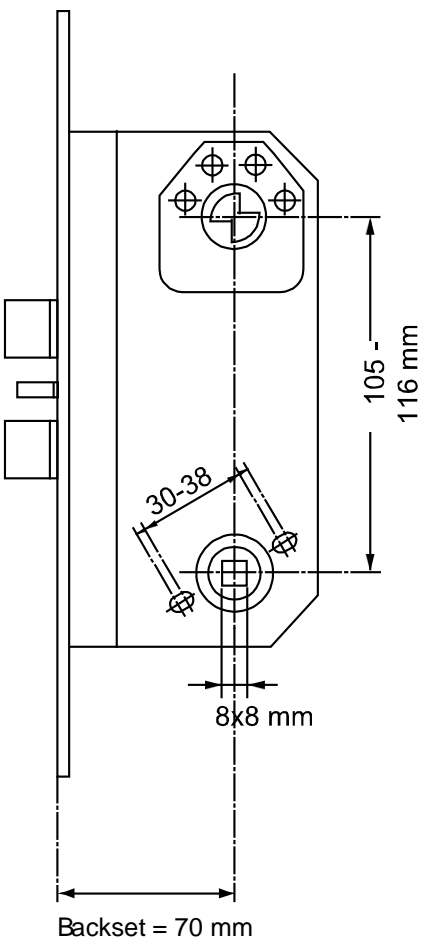

Fig. 3 CD30 door mounting

## **9.2 Fitting CD30 to the door**

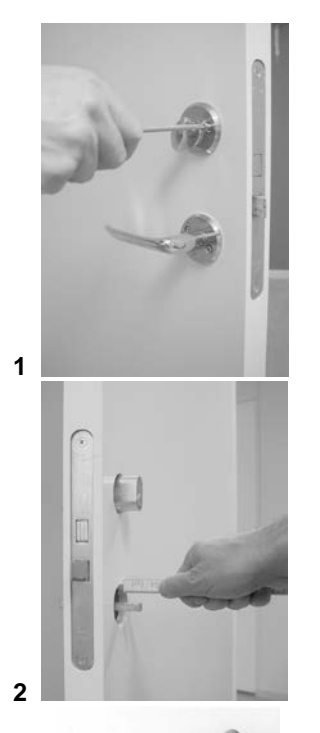

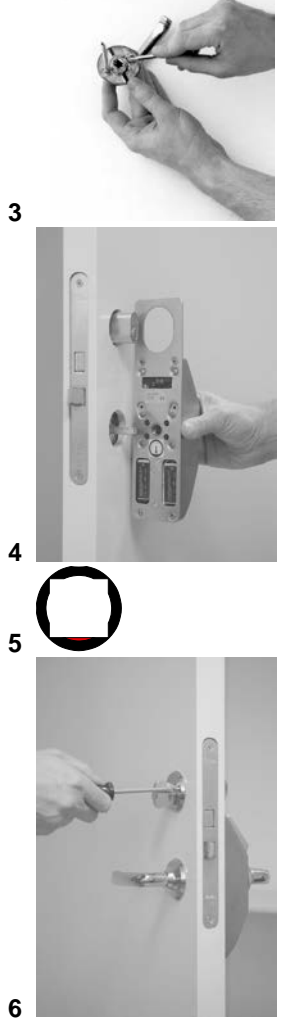

- **1.** Check that the Administrator code has been set. See section *8 Change Administrator code.*
- **2.** Make sure you have the following tools handy:
	- Screwdriver for door handle and cylinder ring screws.
	- Hacksaw for trimming lever handle spindle.
- **3.** Remove the cylinder ring and door handle from the door by loosening the four screws. See figure 1.
- **4.** Ensure that the handle spindle does not project more than 20 mm on the outside of the door. If the spindle is too long, push it through into the handle on the inside. If this cannot be done, cut the spindle to the right length. See figure 2.
- **5.** Prepare the handle by extending the screws with the supplied extension sleeves (M4 or M5). See figure 3.
- **6.** Place the CD30 on the outside of the door with the handle attached, and pass the lever handle spindle through the square hole. See figure 4.
- **7.** Ensure that the red mark on the follower point downwards. See figure 5.
- **8.** Tighten the four previously loosened screws to the nipples (the screws for the handle first). These should be just firm. Over-tightening may distort the lock structure so that it jams. See figure 6.
- **9.** Test the mechanical function of the CD30. See section *9.2.1 Test mechanical function of CD30.*
- $\bullet$  It must always be possible to open the door from the inside.
- The handle on the outside should not be engaged, and should not open the door until the correct code is entered.
- When the correct code is entered, the handle on the outside should activate the lock, but only once. As the handle is released, it should again disengage.
- If the correct code is entered but the handle is not pressed down, the CD30 should automatically disengage the handle after about 4 seconds.
- The handle on the outside must not be jammed in any position, and should spring back up completely after being pressed down.

## **9.3 Change batteries**

When the unit's batteries run flat the CD30 will cease to release the latch so the unit should be fitted with cylinder override. The lock has a backup power supply that will allow the door to be opened a limited number of times, but the batteries should be replaced as soon as the low battery warning is noticed. See sections *10.3 Disable/enable buzzer* and *12.4 Backup power supply*.

- **1.** Remove the CD30 from the door.
- **2.** Remove the two batteries from the rectangular shaped holes on the lower part of the back of the unit (to power off the unit).
- **3.** Always change both batteries at the same time. See section *4 Technical data*.
- **4.** Re-mount the CD30.

## **10 Programming**

### **10.1 Set Group code**

Up to nine 4-digit codes can be programmed into the CD30. The ninth code can also be used to unlock/lock the door.

#### **10.1.1 Enter Group code**

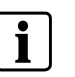

#### **NOTE**

If you have entered the wrong Axx command (e g in step 3 below) you can abort the command and exit to Administrator mode by pressing A again.

Nine 4-digit Group codes can be set. Each Group code needs to be assigned a code number (1-9).

Note that the code 0000 cannot be used as group code because it is used for deleting existing group codes. See *10.1.3 Delete Group code.*

- **1.** Press **B**.
	- $\rightarrow$   $\bigcirc$   $\bigcirc$   $\ast$
- **2.** Enter the 6-digit Administrator code. See section *8 Change Administrator code*.
	- \*\*\*\*
- **3.** Press **A21**.
	- $\rightarrow$  The buzzer sounds a confirm tune.
	- $\rightarrow\bullet\circ\bullet$
- **4.** Enter the desired 1-digit code number (1-9).
	- $\rightarrow$  The buzzer sounds a confirm tune.
	- $\rightarrow\bullet\circ\bullet$
- **5.** Enter the desired 4-digit Group code.
	- $\rightarrow$  The buzzer sounds a confirm tune.

### $\rightarrow\bullet\ominus\bullet$

- **6.** To set another Group code, follow steps 4-5.
- **7.** Press B to enter the Administration mode.
- **8.** Press B to leave the Administration mode.

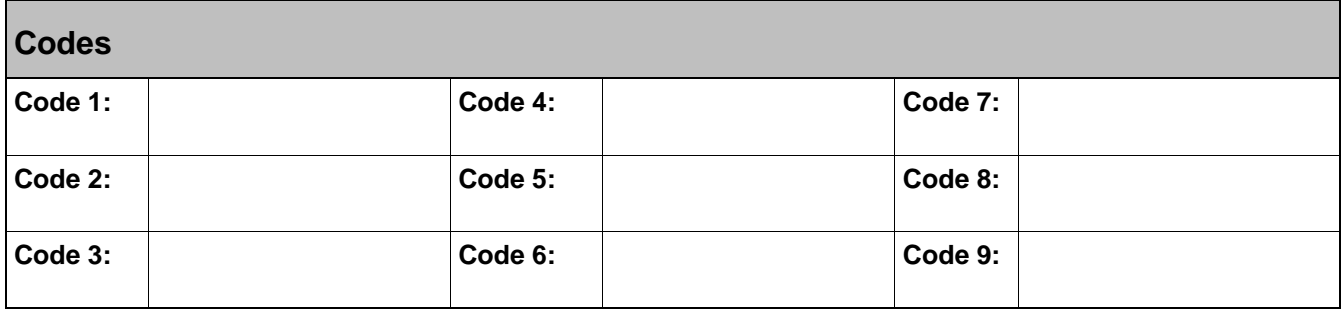

### **10.1.2 Change Group code**

**1.** Press **B**.

 $\rightarrow$  00  $\ast$ 

- **2.** Enter the 6-digit Administrator code. See section *8 Change Administrator code*.
	- \*\*\*\*
- **3.** Press **A21**.
	- → The buzzer sounds a confirm tune.
	- $\rightarrow\bullet\circ\bullet$
- **4.** Enter the desired 1-digit code number (1-9).
	- $\rightarrow$  The buzzer sounds a confirm tune.
	- $\rightarrow\bullet\circ\bullet$
- **5.** Enter the desired 4-digit Group code.
	- → The buzzer sounds a confirm tune.
	- $\rightarrow\bullet\circ\bullet$
	- → The existing Group code will be over-written.
- **6.** To change another Group code, follow steps 4-5.
- **7.** Press B to enter the Administration mode.
- **8.** Press B to leave the Administration mode.

### **10.1.3 Delete Group code**

**1.** Press **B**.

 $\rightarrow$   $\bigcirc$   $\cap$   $\ast$ 

- **2.** Enter the 6-digit Administrator code. See section *8 Change Administrator code.*
- → \* \* \*
- **3.** Press **A21**.
	- → The buzzer sounds a confirm tune.
	- $\rightarrow\bullet\circ\bullet$
- **4.** Enter the desired 1-digit code number (1-9).
	- → The buzzer sounds a confirm tune.
	- $\rightarrow\bullet\circ\bullet$
- **5.** Enter **0000**.
	- $\rightarrow$  The buzzer sounds a confirm tune.
	- $\rightarrow\bullet\circ\bullet$
- **6.** To delete another Group code, follow steps 4-5.
- **7.** Press B to enter the Administration mode.
- **8.** Press B to leave the Administration mode.

#### **Unlock door**

- **1.** Press **A1A**.
	- → The buzzer sounds a confirm tune.
	- $\rightarrow$  000
- **2.** Enter the group code stored as the 9th code (four digits).
	- $\rightarrow$  The buzzer sounds a confirm tune.
	- $\bullet$   $\bigcirc$   $\bigcirc$   $\bullet$
- **3.** Open the door.

#### **Lock door**

- **1.** Press **A0A**.
	- → The buzzer sounds a confirm tune.
	- $\rightarrow$   $\circ$   $\bullet$   $\circ$
- **2.** Enter the group code stored as the 9th code (four digits).
	- → The buzzer sounds a confirm tune.
	- $\rightarrow$  The door is now locked.
	- → CD30 returns to normal operation.

### **10.3 Disable/enable buzzer**

The default setting is for the buzzer to sound as each key is pressed. Change if silent operation is required.

- **1.** Press **B**.
	- → ○ <del>\*</del>
- **2.** Enter the 6-digit Administrator code. See section *8 Change Administrator code*.
	- → \* \* \*
- **3.** Press **A65**.
	- → The buzzer sounds a confirm tune.

#### $\rightarrow$  0 0 0

**4.** To enable press **1**.

- or -

To disable press **0**.

- $\rightarrow$  The buzzer sounds a confirm tune.
- → The CD30 returns to the Administrator mode.
- **5.** Press **B** to leave the Administrator mode.

## **11 Erase memory**

In cases where the CD30 is moved to another door (with new users), old codes should not remain. The best way to ensure this is to erase the memory.

- **1.** Remove the CD30 from the door.
- **2.** Press and hold the reset button on the back of the CD30 for at least 2 seconds.
	- → The buzzer sounds a confirm tune.
	- \*\*\*\*

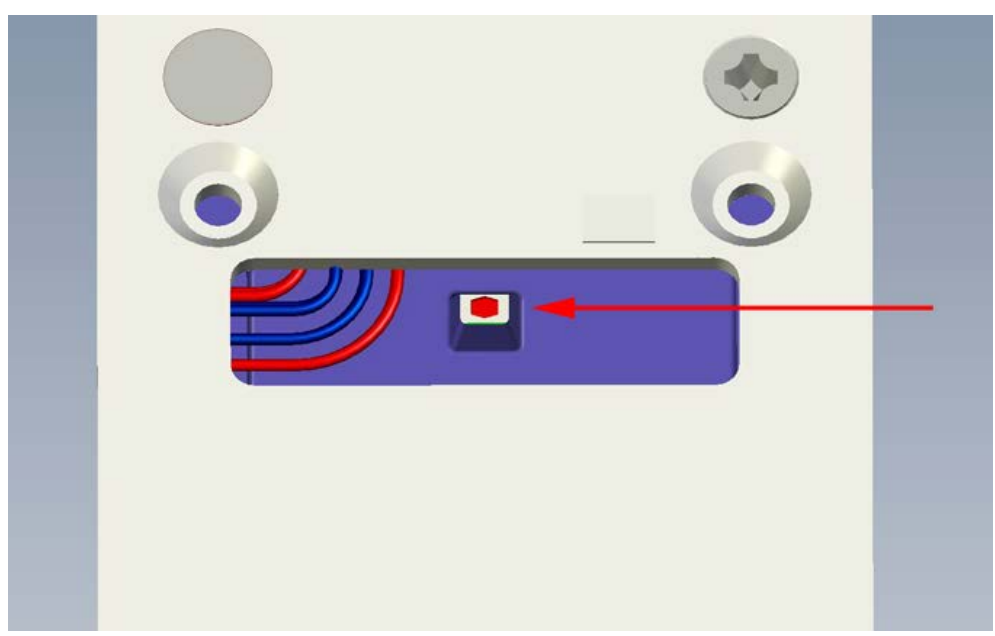

Fig. 4 Reset button on the back

- **3.** Press **112186**.
	- $\rightarrow$  The buzzer sounds a confirm tune.
	- $\rightarrow$  The buzzer sounds a warning tone to alert that you are about to erase the memory.
	- → \* \* \*
- **4.** Press **112186**.
	- → The buzzer sounds a confirm tune.
	- $\rightarrow$  000
	- $\rightarrow$  The memory is erased.
	- $\rightarrow$  The CD30 is in default mode with the following default settings:
		- Administrator code: 112233
		- The Administrator code can also be used for unlocking the door.
		- All memory locations are empty.
		- Buzzer on.

## **12 Operation**

## **12.1 Leaving the premises**

The CD30's mechanical locking device only affects the outside door handle. The door can always be opened from the inside as usual.

### **12.2 Automatic resetting**

CD30 has two separate resetting systems to return the lock to the locked position after a code has been entered. The lock is reset mechanically each time the door handle is used during access. The lock is also electronically reset if the handle is not used within 4 seconds after a code being entered.

This provides security against unauthorised access, since the CD30 can never accidentally be left in the unlocked position.

### **12.3 Access blocking**

To eliminate attempts to obtain an access code by trial and error, CD30 incorporates a blocking function to disable the unit after 12 false key presses (three successive incorrect 4-digit codes). The unit remains blocked until 2 correct codes are entered successively.

### **12.4 Backup power supply**

When the batteries are running low. CD30 will flash the red LED for 3 seconds before opening the lock. The lock has a backup power supply that will allow the door to be opened 200 times or a time of two weeks has passed.

After the door has been opened 200 times the only way to open the door is with the Administrator code.

# **13 Command overview**

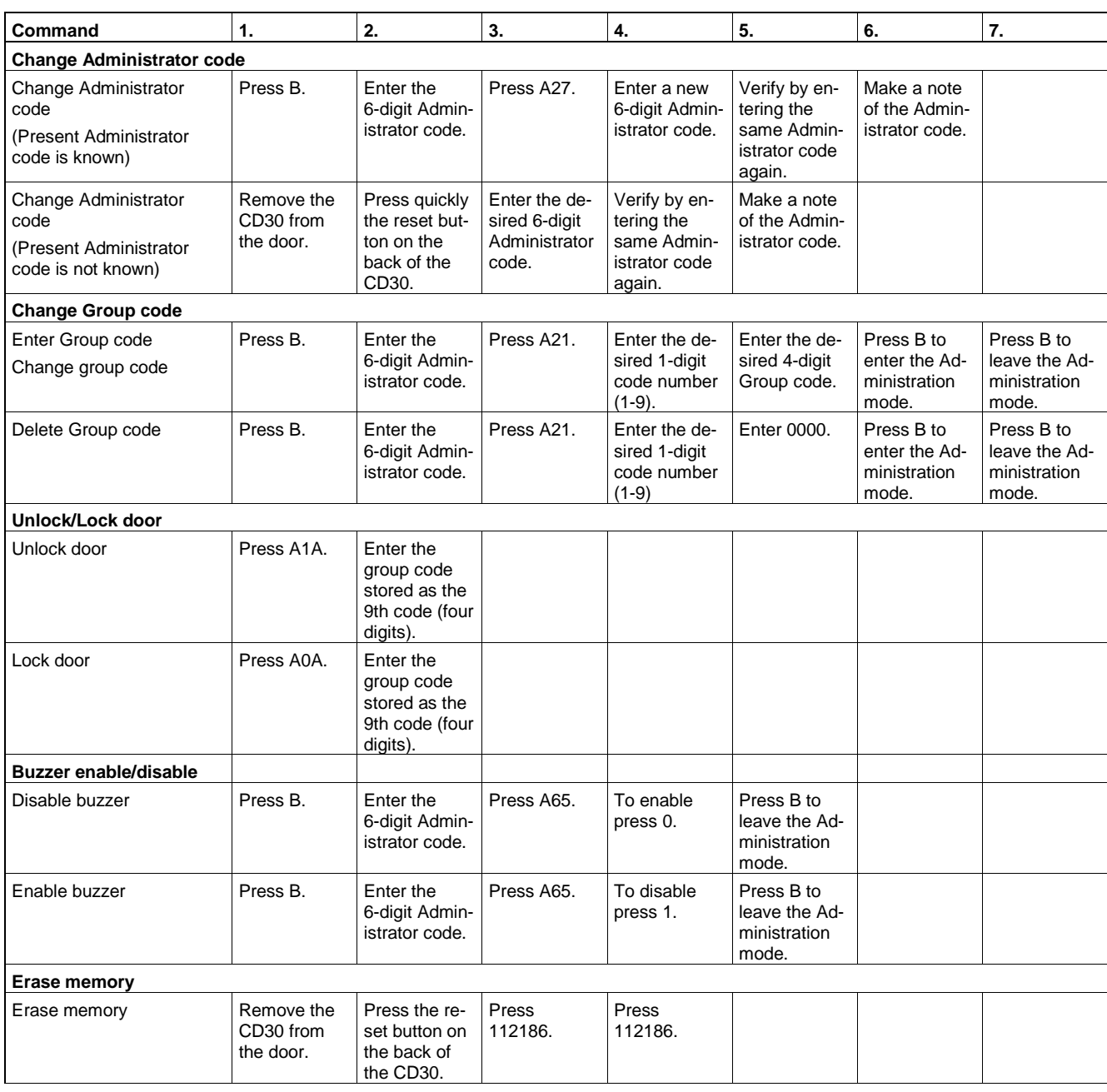

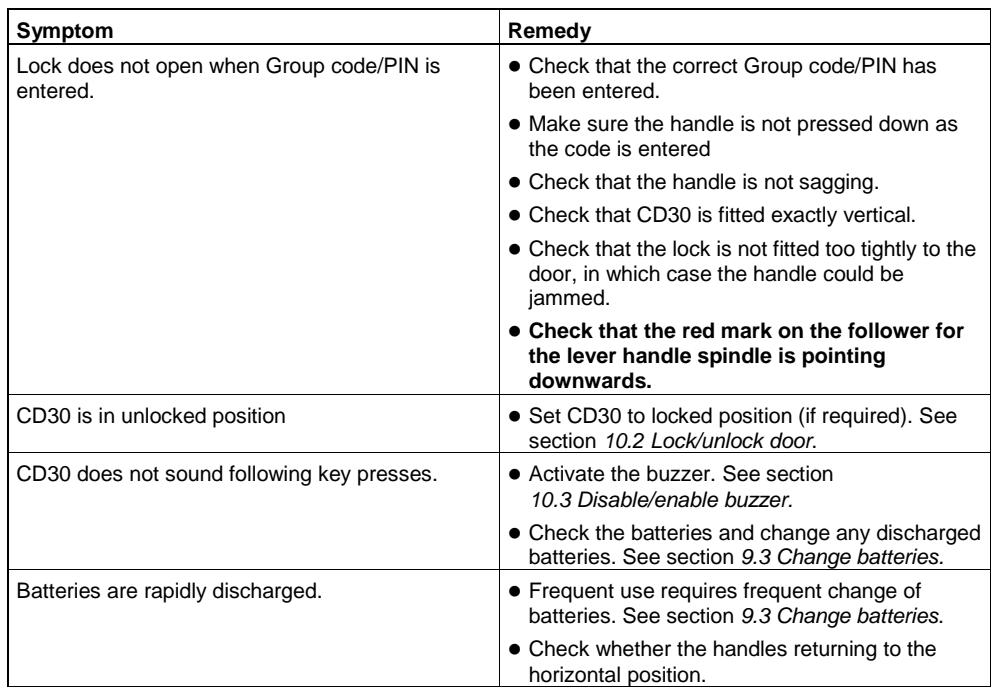

# **15 Glossary**

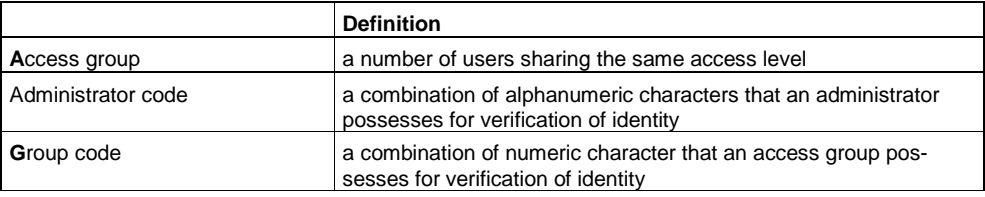

## **A**

Administrator code, 10

### **B**

Backup power supply, 19 battery warning, 9 Buzzer, 9, 17

## **C**

Change Administrator code, 10 *Existent code known, 10 Existent code not known, 11* Change batteries, 14

## **D**

Description of Equipment, 8 Details for ordering, 7 Disable/enable buzzer, 17

## **E**

Erase memory, 18

## **F**

Fitting CD30 to the door, 13

## **G**

22

Group code, 15 *~ change, 16 ~ delete, 16*

*~ set, 15*

## **K**

Keypad, 8

## **L**

Lock/unlock door, 17

### **M**

Memory, 18 Mounting, 8, 12 *Fitting CD30, 13 Test mechanical funktion, 14*

## **O**

Operation, 19

## **P**

Package contents, 7

## **S**

Safety, 5 Service description, 5 Standards and guidelines, 6

## **T**

Target group, 5 Technical data, 6 Test mechanical function of CD30, 14 Troubleshooting, 21

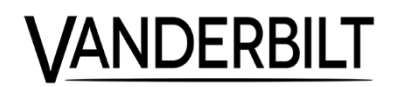

# **CD30 Codoor**

**Konfigurationshandbok** 

**Vanderbilt International (IRL) Ltd.**

Data och konstruktion kan komma att ändras utan föregående meddelande. / Leverans i mån av tillgång. Data and design subject to change without notice. / Supply subject to availability.

© 2016 Copyright Vanderbilt International (IRL) Ltd.

Alla rättigheter till detta dokument och till föremålet för det förbehålles. Genom att acceptera dokumentet erkänner mottagaren dessa rättigheter och förbinder sig att inte publicera dokumentet, eller föremålet därför, helt eller delvis, och att inte göra dem tillgängliga för tredje part utan skriftligt tillstånd från oss, och att inte använda dem för något annat syfte än det för vilket de levererats.

We reserve all rights in this document and in the subject thereof. By acceptance of the document the recipient acknowledges these rights and undertakes not to publish the document nor the subject thereof in full or in part, nor to make them available to any third party without our prior express written authorization, nor to use it for any purpose other than for which it was delivered to him.

#### **Om detta dokument**

Denna **konfigurationshandbok** innehåller instruktioner om hur du installerar, ställer in, konfigurerar och använder CD30.

#### **Varumärken**

Alla produkter eller företagsnamn som omnämns i den här handboken enbart i identifiierande eller beskrivande syfte och kan vara varumärken eller registrerade varumärken som tillhör respektive ägare.

#### **Kontakta oss**

Om du har frågor eller förslag angående produkten eller denna dokumentation, kontakta din lokala Vanderbilt representant.

Du kan också besöka vår webbsida på *www.vanderbiltindustries.com*.

#### **Utbildning**

Vanderbilt erbjuder utbildning för alla produkter.

## Innehåll

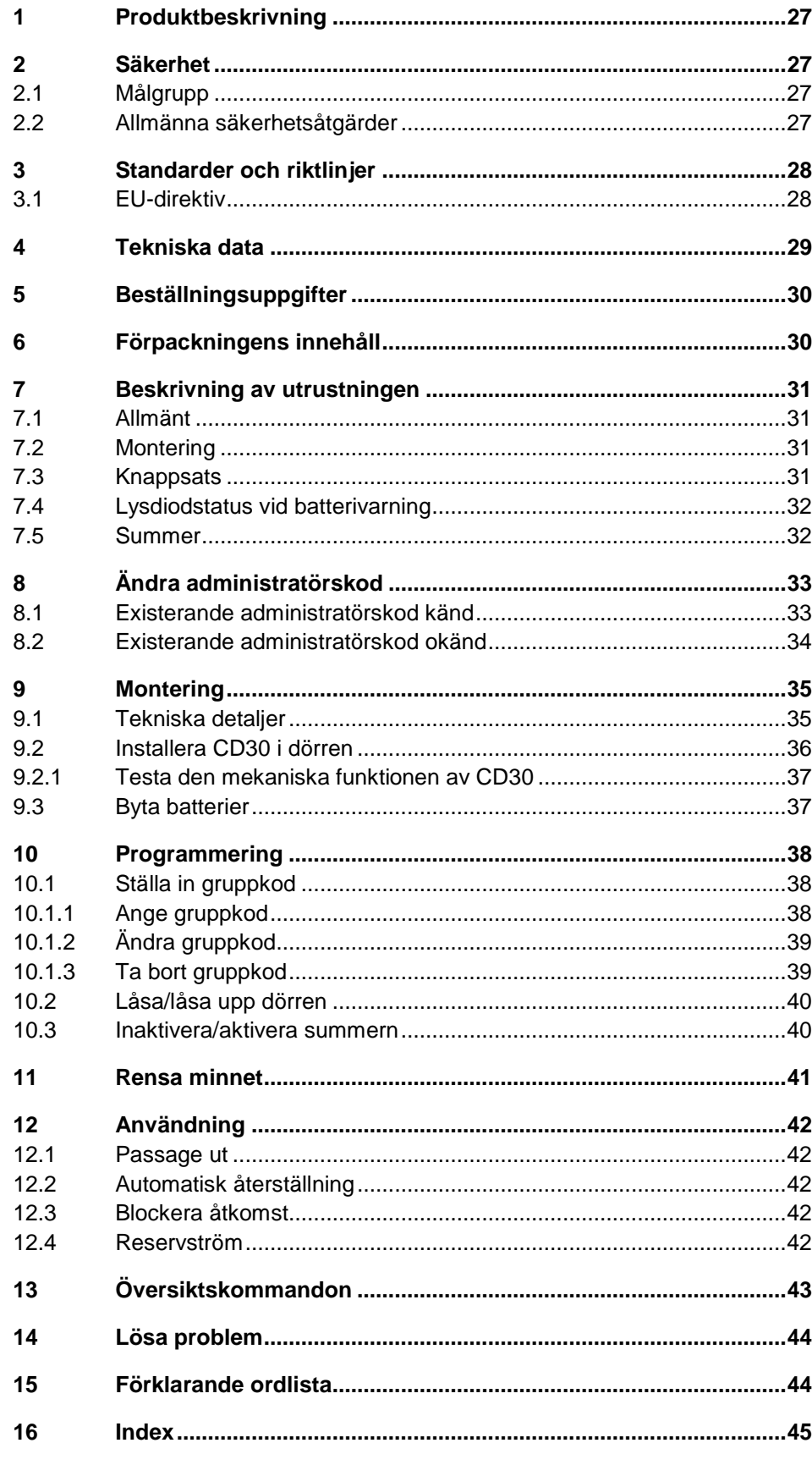

# **1 Produktbeskrivning**

CD30 är en skandinavisk passerkontroll. CD30 är ett komplett kodlås för en dörr och innehåller elektronisk kodlås, mekanisk låskoppling och strömförsörjning i samma kapsling.

## **2 Säkerhet**

## **2.1 Målgrupp**

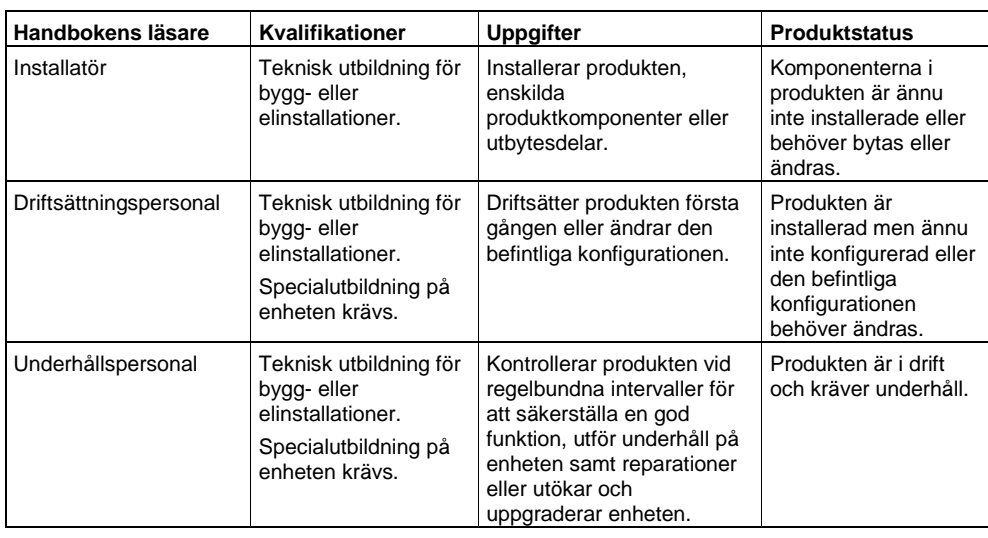

## **2.2 Allmänna säkerhetsåtgärder**

- Läs avsnittet om allmänna säkerhetsåtgärder innan enheten sätts i drift.
- Använd detta dokument som referens.
- Detta dokument ska alltid medfölja produkten.
- Det är viktigt att ta hänsyn till andra ytterligare landsspecifika, lokala säkerhetsförordningar och regler gällande projektplanering, drift och kassering av produkten.

#### **Produktskada till följd av elektrostatisk urladdning (ESD)**

Använd alltid armband eller liknande förbundet med jord.

#### **Skada till följd av montering på olämplig plats**

Enheten ska enbart användas för tillämpning inomhus.

# **3 Standarder och riktlinjer**

## **3.1 EU-direktiv**

Denna produkt uppfyller kraven enligt de europeiska direktiven. EU-förklaring om överensstämmande kan beställas från:

Vanderbilt International (IRL) Ltd. Clonshaugh Business and Technology Park **Clonshaugh** Dublin 17 Ireland

# **4 Tekniska data**

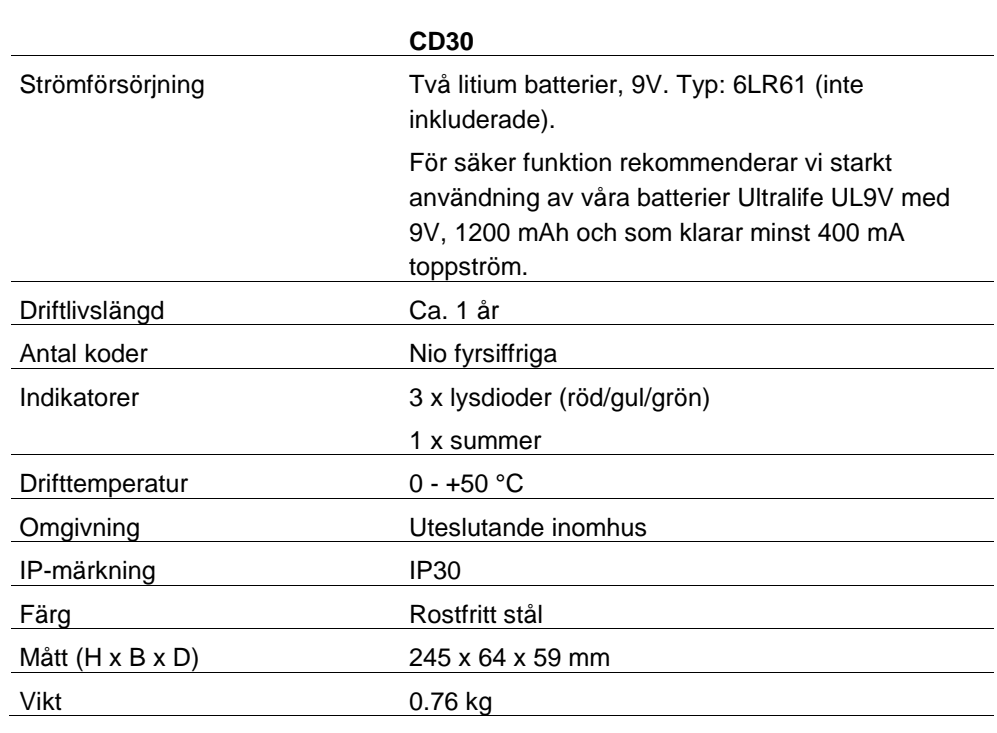

**OBS!**

 $\begin{array}{|c|} \hline \textbf{i} \end{array}$ 

**Litiumbatterier skall användas då de har följande fördelar:**

Kapaciteten är konstant under hela batterilivslängden.

Längre batterilivslängd är mindre belastande för miljön då färre batterier används.

Batteriet kan förvaras i upp till tio år.

# **5 Beställningsuppgifter**

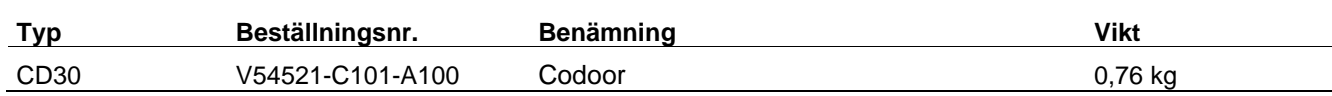

# **6 Förpackningens innehåll**

Kontrollera att du har fått följande delar innan du kastar förpackningsmaterialet:

- 1 x CD30 (exklusive batterier).
- 4 förlängningshylsor för handtagets skruvar (använd enbart ett par M4 eller M5).
- 1 x förstärkningsfjäder.
- 1 x förstärkningsfjäderhållare.

# **7 Beskrivning av utrustningen**

### **7.1 Allmänt**

CD30 är ett komplett kodlås för en dörr och innehåller elektronisk kodlås, mekanisk låskoppling och strömförsörjning i samma kapsling. När Codoor är monterat frigörs det yttre dörrhandtaget och det kan tryckas ned utan att dörren öppnas. För passering används en 4-siffrig kod. Vid utpassering fungerar det inre handtaget som vanligt, eftersom detta inte påverkas av Codoor.

## **7.2 Montering**

CD30 kan monteras på de flesta dörrar med ASSA modulära fallås. Se avsnitt *9 Montering* för mera information

När monterad, är det yttre handtaget oanvändbart tills dess giltig kod angivits. Dörrhandtaget på insidan påverkas inte och låsregeln kan alltid öppnas inifrån.

## **7.3 Knappsats**

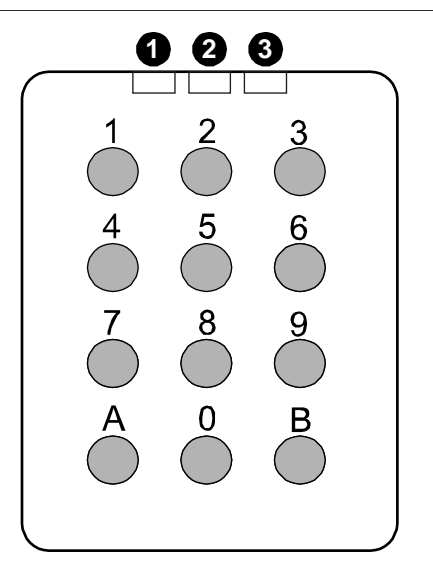

Fig. 1 Knappsats för CD30

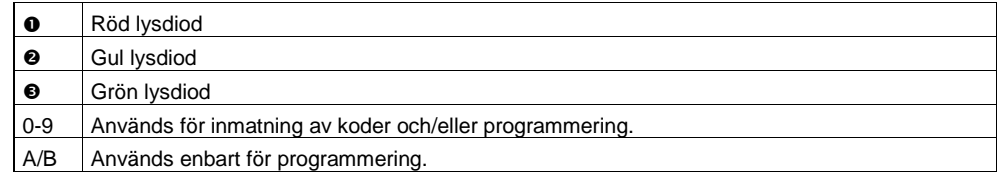

I den här handboken anger följande tre symboler lysdiodernas funktion:

 $O = AV$ 

$$
\bullet = P\mathring{A}
$$

 $\frac{1}{\ast}$  = Blinkar

## **7.4 Lysdiodstatus vid batterivarning**

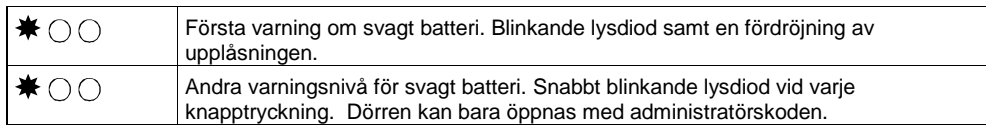

## **7.5 Summer**

CD30 har även en summer som bekräftar varje knapptryck (om så önskas).

Summern ger också en signal som anger att programmeringen gått bra.

# **8 Ändra administratörskod**

## **8.1 Existerande administratörskod känd**

#### **OBS!**

 $\mathbf i$ 

- Administratörskoden kan inte vara samma kod som används för att rensa minnet (112186). Se avsnitt *11 Rensa minnet*.
- Om du är administratör och inte trycker på någon knapp kommer enheten att automatiskt lämna administratörsläget efter 30 sekunder.

CD30 levereras med den standardinställda administratörskoden 112233.

**1.** Tryck på B.

 $\rightarrow$  00  $\ast$ 

**2.** Ange den 6-siffriga administratörskoden.

\*\*\*\*

- **3.** Tryck på A27.
	- Summern avger en signal för att bekräfta.

#### $\rightarrow$  0 0 0

- **4.** Ange en ny 6-siffrig administratörskod.
	- Summern avger en signal för att bekräfta.
- **5.** Bekräfta genom att ange den nya administratörskoden en gång till.
	- → CD30 lämnar administratörsläget.
	- → \* \* \*
- **6.** Notera administratörskoden.

## **8.2 Existerande administratörskod okänd**

#### **OBS!**

 $\mathbf{i}$ 

- Administratörskoden kan inte vara samma kod som används för att rensa minnet (112186). Se avsnitt *11 Rensa minnet*.
- Om du är administratör och inte trycker på någon knapp kommer enheten att automatiskt lämna adminstratörsläget efter 30 sekunder.
- **1.** Ta av CD30 från dörren.
- **2.** Tryck **snabbt** på återställningsknappen på baksidan av CD30.

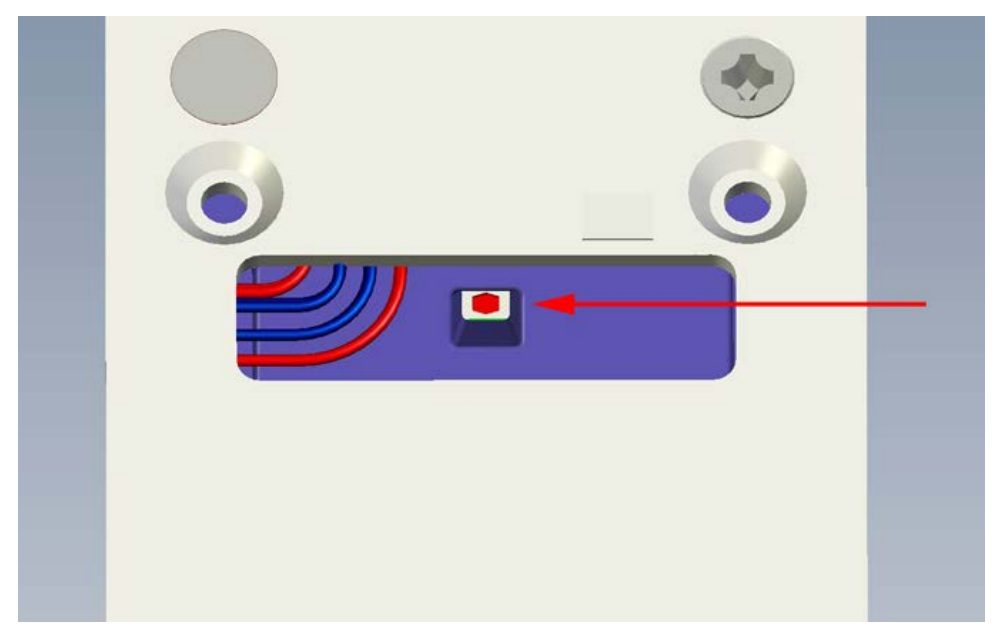

Fig. 2 Återställningsknappen på baksidan

- Summern avger en signal för att bekräfta.
- ユ 米 米 米
- **3.** Ange en 6-siffrig administratörskod.
	- Summern avger en signal för att bekräfta.
- **4.** Verifiera genom att ange administratörskoden igen.
	- **→ Summern avger en signal för att bekräfta**
	- → Om den andra inmatningen inte stämmer med den första kommer summern att avge en felsignal och administratörskoden kommer inte att ändras.
- **5.** Notera administratörskoden.

# **9 Montering**

## **9.1 Tekniska detaljer**

Ť

#### **OBS!**

Montera inte två CD30-enheter på baksidan av en dörr. De kan inte båda styra låset.

- CD30 kan användas på de flesta dörrar med handtagsreglerade fallås.
- Avståndet mellan mitten på handtag och mitten av cylindern ska vara mellan 105 – 116 mm.
- Regellåsfunktion.
- Vredet måste ha en 8 mm kantspindel.
- Vredens fixturhål ska vara minst 30 38 mm i diameter.
- CD30 kan användas med flera olika typer av lås så som ASSA 8561 eller 565 men inte ASSA 410 serien.
- **Inpassningen ska vara 70 mm.**

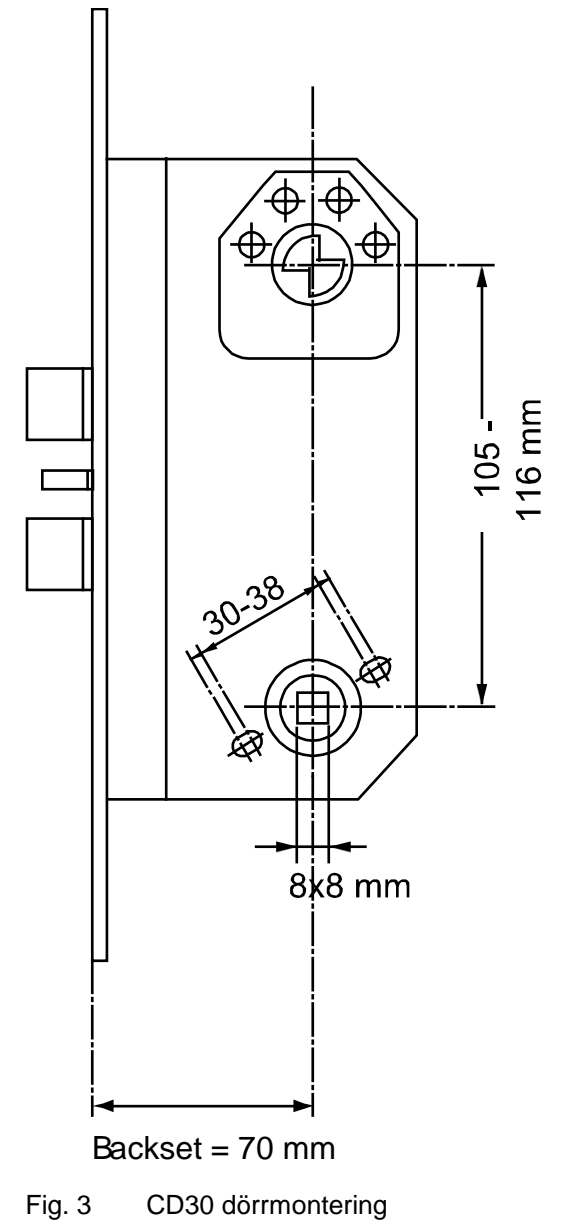

## **9.2 Installera CD30 i dörren**

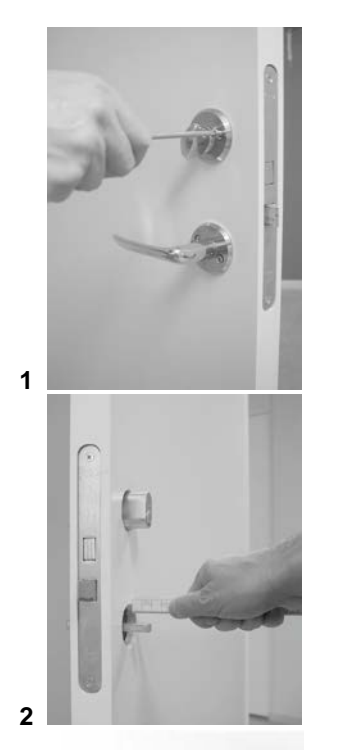

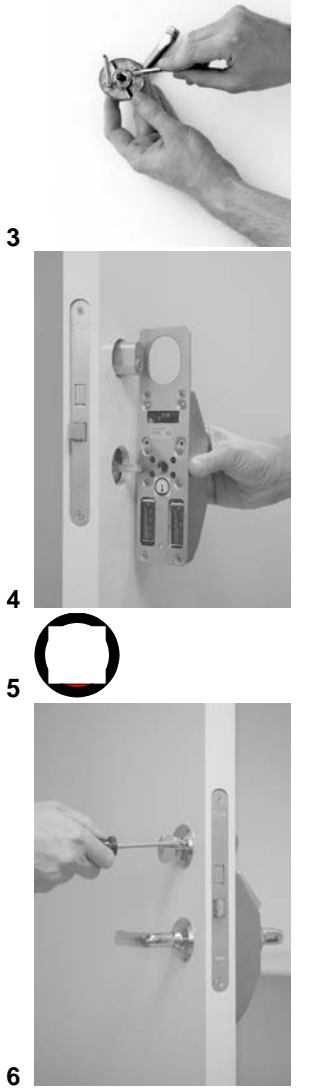

Vanderbilt International (IRL) Ltd.

- **1.** Kontrollera att administratörskoden har ställts in. Se avsnitt *8 Ändra administratörskod.*
- **2.** Se till att ha följande verktyg tillhands:
	- Skruvmejsel för skruvarna till handtag och cylinderring.
	- Bågfil för anpassning av handtagets spindel.
- **3.** Ta bort cylinderringen och handtaget från dörren genom att lossa på de fyra skruvarna. Se figur 1.
- **4.** Säkerställ att handtagets spindel inte sticker ut mer än 20 mm på utsidan av dörren. Om spindeln är för lång, tryck in den i handtaget på insidan. Om detta inte fungerar, kapa av spindeln till lämplig längd. Se figur 2.
- **5.** Förbered handtaget genom att förlänga skruvarna med de medlevererade förlängningshylsorna (M4 eller M5). Se figur 3.
- **6.** Placera CD30 på utsidan av dörren med handtaget på plats och för in handtagsspindeln genom det fyrkantiga hålet. Se figur 4.
- **7.** Säkerställ att den röda markeringen på införingshylsan alltid pekar nedåt. Se figur 5.
- **8.** Spänn fast de tidigare lossade fyra skruvarna igen (börja med skruvarna i handtaget). Dessa ska sitta lagom hårt. Om skruvarna dras åt för hårt kan detta göra att handtaget fastnar. Se figur 6.
- **9.** Testa den mekaniska funktionen för CD30. Se avsnitt *9.2.1 Testa den mekaniska funktionen av CD30*.
- Det ska alltid vara möjligt att öppna dörren från insidan.
- Handtaget på utsidan ska inte aktiveras och inte kunna öppnas förrän rätt kod angivits.
- När rätt kod används ska handtaget på utsidan aktivera låset, men bara en gång. När handtaget släpps ska handtagsfunktionen kopplas ur igen.
- Om rätt kod används men handtaget inte trycks ned, ska CD30 koppla ur handtagsfunktionen efter ca. 4 sekunder.
- Handtaget på utsidan får inte fastna i någon position och ska återgå till normalt läge när det tryckts ned och sedan släpps.

### **9.3 Byta batterier**

När batterierna i enheten tar slut, kommer CD30 att upphöra att frigöra regeln så enheten bör förses med cylinderlåsfunktion. Låset har en reservströmförsörjning som gör att det är möjligt att öppna dörren ett begränsat antal gånger men batterierna ska bytas ut så snart batteriindikationen observerats. Se avsnitten, *10.3 Inaktivera/aktivera summern* och *12.4 Reservström*.

- **1.** Ta av CD30 från dörren.
- **2.** Ta ur de två batterierna ur de fyrkantiga hålen i den nedre delen på enhetens baksida (så att enheten blir strömlös).
- **3.** Byt alltid båda batterierna samtidigt. Se avsnitt *4 Tekniska data*.
- **4.** Montera återigen CD30.

# **10 Programmering**

## **10.1 Ställa in gruppkod**

Upp till nio fyrsiffriga gruppkoder kan programmeras i CD30. Den nionde koden kan också användas för att låsa upp/låsa dörren.

### **10.1.1 Ange gruppkod**

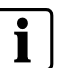

**OBS!**

Om du har angett ett felaktigt Axx-kommando (t.ex. i steg 3 nedan) kan du avbryta kommandot och gå ur administratörsläget genom att trycka på A igen.

Nio 4-siffriga gruppkoder kan ställas in. Varje gruppkod måste tilldelas ett kodnummer (1-9).

Notera att 0000 inte kan användas som gruppkod eftersom den används för att radera en befintlig gruppkod. Se *10.1.3 Ta bort gruppkod*.

**1.** Tryck på **B**.

 $\rightarrow$   $\cap$   $\rightarrow$ 

- **2.** Ange den 6-siffriga administratörskoden. Se avsnitt 8 Ändra administratörskod.
	- → 米 米 米
- **3.** Tryck på **A21**.
	- Summern avger en signal för att bekräfta.
	- ∍●○●
- **4.** Mata in ett 1-siffrigt kodnummer (1-9).
	- Summern avger en signal för att bekräfta.
	- $\rightarrow$  0 0 0
- **5.** Ange önskad 4-siffrig gruppkod.
	- Summern avger en signal för att bekräfta.
	- $\rightarrow\bullet\circ\bullet$
- **6.** För att ställa in ytterligare gruppkoder, upprepa steg 4-5.
- **7.** Tryck **B** för att återgå till administratörsläget.
- **8.** Tryck **B** för att lämna administratörsläget.

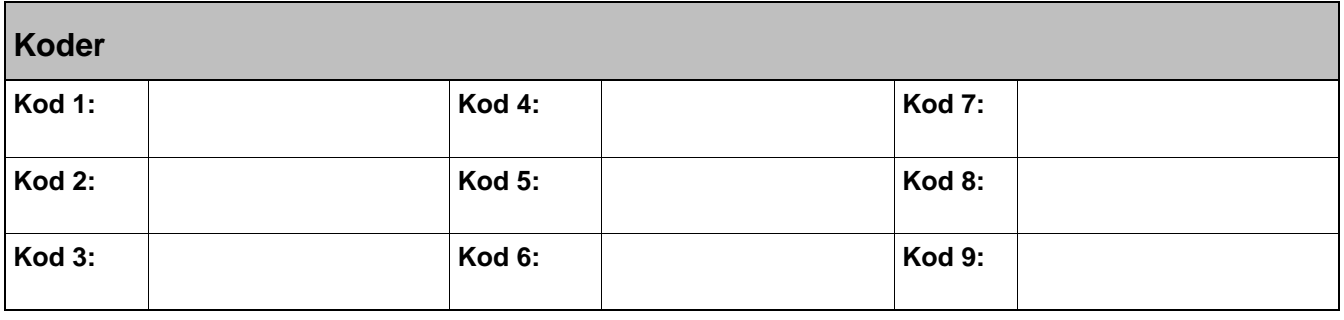

**1.** Tryck på **B**.

 $\rightarrow$  00  $\ast$ 

**2.** Ange den 6-siffriga administratörskoden. Se avsnitt 8 Ändra administratörskod.

- **3.** Tryck på **A21**.
	- **→ Summern avger en signal för att bekräfta.**

 $\rightarrow\bullet\circ\bullet$ 

- **4.** Mata in med ett 1-siffrigt kodnummer (1-9).
	- Summern avger en signal för att bekräfta.
	- $\rightarrow$  0 0 0
- **5.** Ange önskad 4-siffrig gruppkod.
	- → Summern avger en signal för att bekräfta.
	- $\rightarrow\bullet\circ\bullet$
	- → Den befintliga gruppkoden skrivs över.
- **6.** För att ändra ytterligare gruppkoder, upprepa steg 4-5.
- **7.** Tryck **B** för att återgå till administratörsläget.
- **8.** Tryck **B** för att lämna administratörsläget.

### **10.1.3 Ta bort gruppkod**

- **1.** Tryck på **B**.
	- $\rightarrow$  00  $\ast$
- **2.** Ange den 6-siffriga administratörskoden. Se avsnitt *8 Ändra administratörskod*.
	- → 米 米 米
- **3.** Tryck på **A21**.
	- → Summern avger en signal.
	- $\rightarrow\bullet\circ\bullet$
- **4.** Mata in med ett 1-siffrigt kodnummer (1-9).
	- → Summern avger en signal.

 $\rightarrow\bullet\circ\bullet$ 

- **5.** Ange **0000**.
	- → Summern avger en signal för att bekräfta.

### $\rightarrow$  0 0 0

- **6.** För att ta bort ytterligare gruppkoder, upprepa steg 4-5.
- **7.** Tryck **B** för att återgå till administratörsläget.
- **8.** Tryck **B** för att lämna administratörsläget.

## **10.2 Låsa/låsa upp dörren**

#### **Låsa upp dörren**

- **1.** Tryck på **A1A**.
	- → Summern avger en signal för att bekräfta.
	- $\rightarrow$  000
- **2.** Ange den gruppkod som är lagrad som nionde kod (fyra siffror).
	- Summern avger en signal för att bekräfta.
	- $\rightarrow$   $\circ$   $\circ$
- **3.** Öppna dörren.

#### **Låsa dörren**

- **1.** Tryck på **A0A**.
	- Summern avger en signal för att bekräfta.
	- $\rightarrow$   $\circ$   $\bullet$   $\circ$
- **2.** Ange den gruppkod som är lagrad som nionde kod (fyra siffror).
	- Summern avger en signal för att bekräfta.
	- → Dörren är nu låst.
	- → CD30 återgår till normal funktion.

### **10.3 Inaktivera/aktivera summern**

Standardinställningen för summern är att avge en signal för varje knapptryck. Ändra denna inställning om tyst användning önskas

- **1.** Tryck på **B**.
	- →○○★
- **2.** Ange den 6-siffriga administratörskoden. Se avsnitt *8 Ändra administratörskod*.
- → \* \* \*
- **3.** Tryck på **A65**.
	- Summern avger en signal för att bekräfta.
	- $\rightarrow 0 0 0$
- **4.** För att aktivera, tryck på **1**.
	- eller -

För att inaktivera tryck på **0**.

- Summern avger en signal för att bekräfta.
- → CD30 återgår till administratörsläget.
- **5.** Tryck på **B** för att lämna administratörsläget.

## **11 Rensa minnet**

Innan en CD30 flyttas och tas i bruk på en annan dörr (med nya användare), bör du se till att inga koder finns kvar. Det enklaste sättet är att rensa minnet.

- **1.** Ta av CD30 från dörren.
- **2.** Tryck och håll nere återställningsknappen på baksidan av CD30 i minst 2 sekunder.
	- → Summern avger en signal för att bekräfta.
	- \*\*\*\*

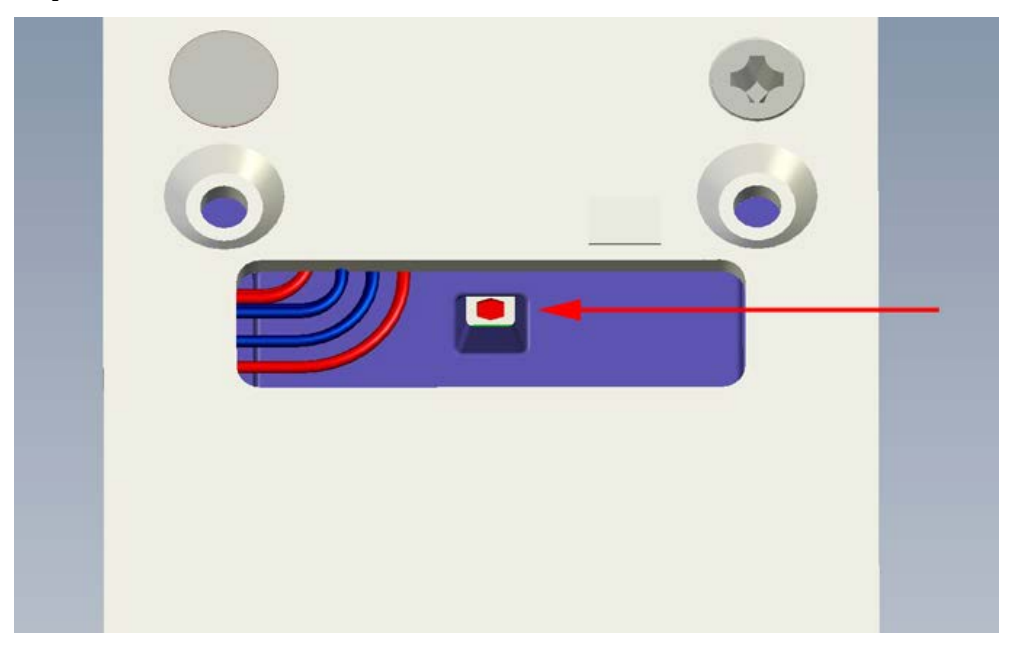

Fig. 4 Återställningsknappen på baksidan

- **3.** Mata in **112186**.
	- Summern avger en signal för att bekräfta.
	- → Summern avger en varningssignal som uppmärksammar dig på att du håller på att radera minnet.
	- \*\*\*\*
- **4.** Mata in **112186**.
	- Summern avger en signal för att bekräfta.
	- $\rightarrow$  000
	- → Minnet är nu rensat.
	- CD30 är i fabriksläge och har följande standardinställningar:
		- Administratörskod: 112233
		- Administratörskoden kan också användas för att låsa upp dörren.
		- Alla minnespositioner är tomma.
		- Summer på.

# **12 Användning**

### **12.1 Passage ut**

CD30:s mekaniska låsenhet inverkar enbart på handtaget på utsidan. Dörren kan alltid öppnas inifrån på normalt sätt.

## **12.2 Automatisk återställning**

CD30 har två separata återställningssystem för återställa låset till låst läge när en kod matats in. Låset återställs mekaniskt varje gång handtaget trycks ned för passage. Låset återställs elektroniskt om handtaget inte trycks ned inom 4 sekunder efter att en kod använts.

Detta skyddar mot att obehöriga kan öppna dörren eftersom CD30 aldrig lämnas i olåst läge.

### **12.3 Blockera åtkomst**

För att förhindra att man försöker öppna dörren genom att prova olika koder i en följd, har CD30 försetts med en blockeringsfunktion som inaktiverar enheten efter 12 felaktiga koder (tre felaktiga 4-siffriga koder i följd). Enheten förblir blockerad tills 2 korrekta koder anges i följd.

## **12.4 Reservström**

När batterierna börjar ta slut, blinkar den röda lysdioden på CD30 i 3 sekunder innan låset öppnats. Låset har en reservströmförsörjning som gör att dörren fortfarande kan öppnas 200 gånger eller att en tid av två veckor har gått.

Efter att dörren har öppnats 200 gånger kan dörren endast öppnas med administratörskoden.

# **13 Översiktskommandon**

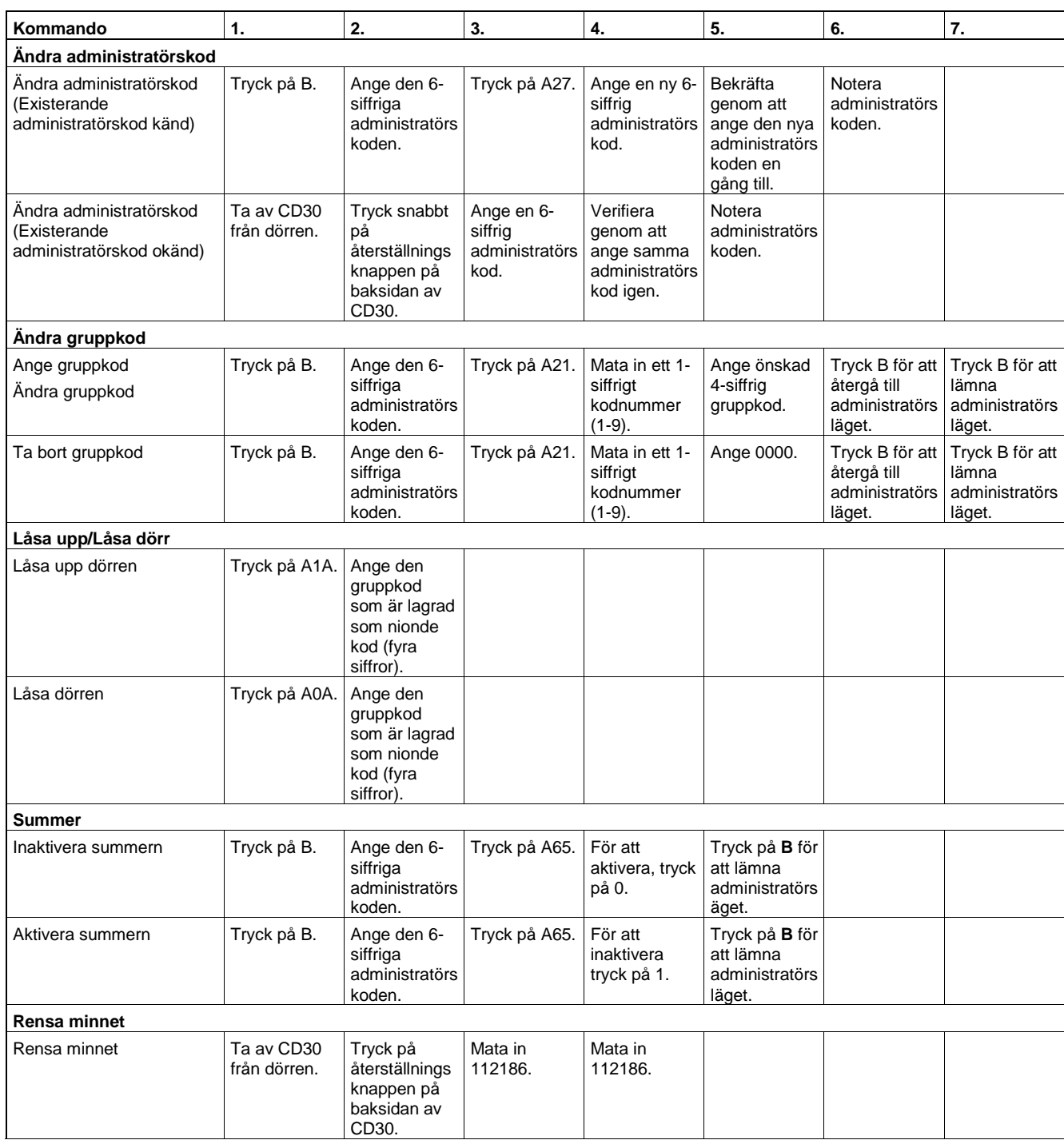

# **14 Lösa problem**

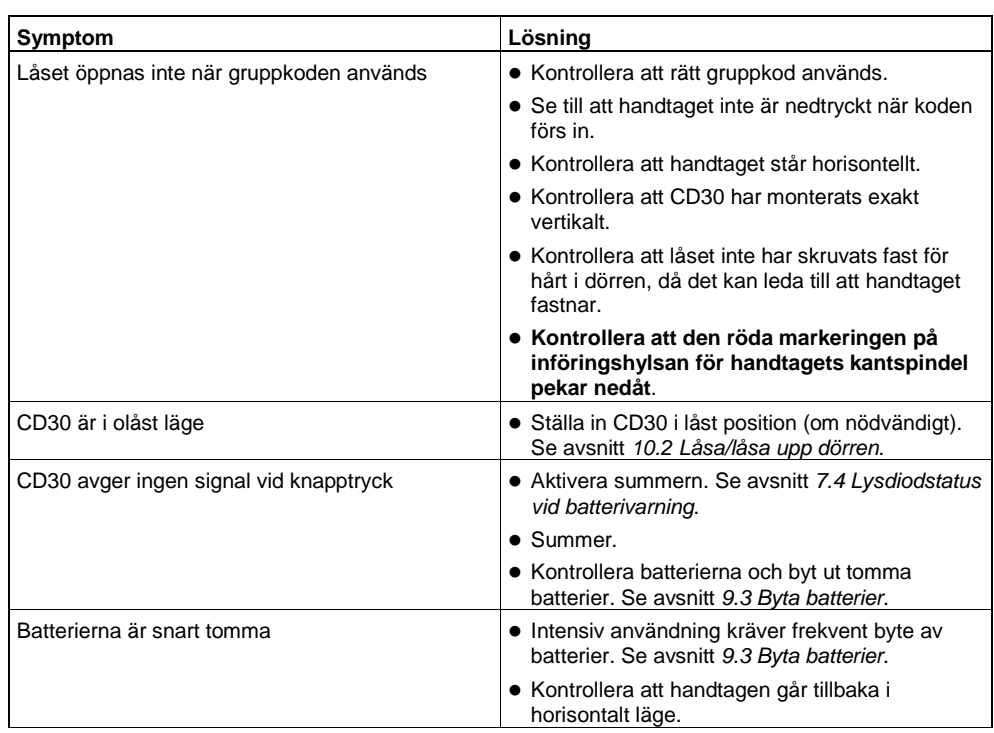

# **15 Förklarande ordlista**

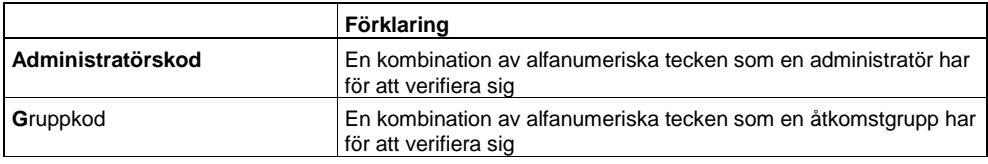

## **16 Index**

### **A**

Administratörskod, 33 Användning, 42

### **B**

Batterivarning, 32 Beställningsuppgifter, 30 Byta batterier, 37

## **F**

Förpackningens innehåll, 30

## **G**

Gruppkod, 38

- *~ ställa in, 38*
- *~ ta bort, 39*
- *~ ändra, 39*

## **I**

Inaktivera/aktivera summern, 40 Installera CD30 i dörren, 36

## **K**

Knappsats, 31

### **L**

Låsa/låsa upp dörren, 40 Lösa problem, 44

### **M**

Minne, 41 Montering, 31, 35 *Installera CD30, 36 Testa den mekaniska funktionen, 37* Målgrupp, 27

### **P**

Produktbeskrivning, 27

### **R**

Rensa minnet, 41 Reservström, 42

## **S**

Safety, 27 Standarder och riktlinjer, 28 Summer, 32, 40

## **T**

Tekniska data, 29 Testa den mekaniska funktionen av CD30, 37

## **Ä**

Ändra administratörkod, 33 Ändra administratörskod *Existerande administratörskod känd, 33 Existerande administratörskod okänd, 34*

Issued by Vanderbilt International (IRL) Ltd. Clonshaugh Business and Technology Park Clonshaugh Dublin 17 Ireland

www.vanderbiltindustries.com

Document no. A-100353-1 Edition 05.2016

Vanderbilt International (IRL) Ltd. Data and design subject to change without notice. Supply subject to availability.